# How to Use Snapchat Sweet and to the Point: A Comprehensive Guide

Snapchat is a popular social media app that allows users to share photos and videos with friends. It's known for its unique features, such as disappearing messages and filters. If you're new to Snapchat, this guide will teach you everything you need to know about using the app, from creating an account to sending your first snap.

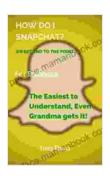

### HOW DO I SNAPCHAT? SWEET AND TO THE POINT: The Easiest to Understand, Even Grandma gets it!

by Tracy Elman

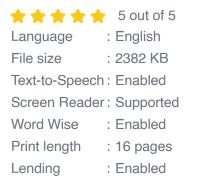

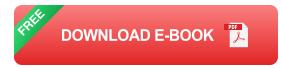

#### **Creating an Account**

To create a Snapchat account, you'll need to provide your name, email address, and phone number. You can also choose to sign up with your Facebook account. Once you've created an account, you'll be able to add friends and start snapping.

#### **Adding Friends**

There are several ways to add friends on Snapchat. You can search for them by their username, phone number, or email address. You can also add them by scanning their Snapcode. To scan a Snapcode, open the Snapchat app and tap on the ghost icon in the top left corner. Then, point your camera at the Snapcode and tap on the scan button.

#### Sending Snaps

To send a snap, tap on the camera icon in the bottom left corner of the screen. Then, take a photo or video. You can add filters, text, and drawings to your snap. Once you're finished, tap on the send button to send your snap to your friends.

#### **Viewing Snaps**

When you receive a snap, it will appear in your inbox. Tap on the snap to view it. Snaps disappear after a few seconds, so be sure to watch them before they expire.

#### Saving Snaps

If you want to save a snap, tap on the save button in the bottom right corner of the screen. Saved snaps will be stored in your Memories. You can view your Memories by tapping on the Memories icon in the top right corner of the screen.

#### **Other Features**

Snapchat has a number of other features, such as:

• **Stories:** Stories are collections of snaps that you can share with your friends. Stories disappear after 24 hours.

- Filters: Filters are effects that you can add to your snaps. There are a variety of filters to choose from, including face filters, location filters, and time filters.
- Lenses: Lenses are augmented reality effects that you can add to your snaps. Lenses can be used to change your appearance, add objects to your snaps, and more.
- Chat: You can chat with your friends on Snapchat by sending them text messages, voice messages, or video messages.
- Snap Map: The Snap Map is a map that shows you where your friends are located. You can also use the Snap Map to share your location with your friends.

Snapchat is a fun and easy-to-use social media app. It's a great way to stay connected with friends and share your life with them. If you're not already using Snapchat, I encourage you to give it a try. You might just find that it's your new favorite app.

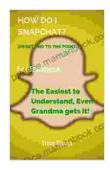

#### HOW DO I SNAPCHAT? SWEET AND TO THE POINT: The Easiest to Understand, Even Grandma gets it!

by Tracy Elman

| 5 out of 5 |
|------------|
| English    |
| 2382 KB    |
| Enabled    |
| Supported  |
| Enabled    |
| 16 pages   |
| Enabled    |
|            |

DOWNLOAD E-BOOK 🧾

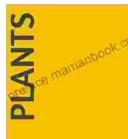

Reproduction in plants

## Unveiling the Enchanting Tale of Plant Reproduction: A Journey through the Botanical Realm

Plants, the silent yet vibrant guardians of our planet, play a pivotal role in sustaining life on Earth. Their ability to reproduce is crucial for maintaining the...

### Master International Marketing in 100 Minutes: A Comprehensive Guide

Expanding your business globally presents an exciting opportunity for growth, but also a unique set of challenges. International...